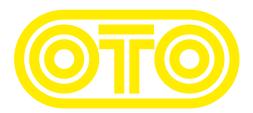

## **BAM UPGRADE INSTRUCTIONS OTO Machines - February 2024**

Please first check the revision already installed on your BAM :

1/ Switch off BAM.

2/ Press IN GAIN and FILTERS while powering BAM on.

3/ During 3 seconds, one LED is lit on the upper line and another LED on the lower line. 4/ The upper line LED should be 1 and is the first digit of the revision (before the dot).

5/ The lower line LED should be 3, 4 or 5 and is the second digit of the revision (after the dot).

For example if the upper LED is 1 and the lower LED is 5, the revision is 1.5.

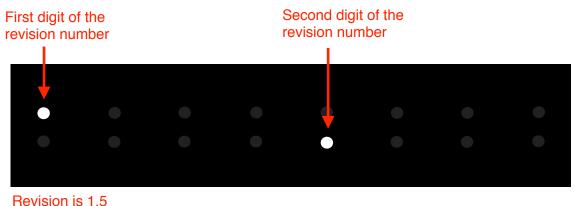

As of February 2024, the latest revision for BAM is 1.6.

## How to upgrade BAM firmware (Mac) :

**1/** Connect a MIDI cable between the MIDI out port of your MIDI interface and the BAM's MIDI input.

2/ Download the SysEx file **BAM\_rev\_X.X.syx** from our website : http://www.otomachines.com/support/

**3/** Download and install freeware SysEx utility **SysEx Librarian** from this address : http://www.snoize.com/SysExLibrarian/ You can also use a DAW that have the possibility to send SysEx files. In that case, go to **8**.

**4/** Move or copy the **BAM\_rev\_X.X.syx** file into the « SysEx Librarian » folder (in your « Documents » folder).

5/ Double-click on the BAM\_rev\_X.X.syx file. SysEx Librarian will open.

**6/** Verify that your MIDI interface is displayed on the upper field, near the **Play** button. If not, select your MIDI interface.

7/ Go to SysEx Librarian then Preferences.... Set Pause between played messages to 250 milliseconds and SysEx receive timeout to 500 milliseconds. Close the Preferences... menu.

**8/** Switch BAM on while pressing the **TYPE**, **IN GAIN**, **FILTERS** and **CHORUS** switches. These 4 switches light up. BAM is now ready for the upgrade.

9/ Select the **BAM\_rev\_X.X.syx** file in the **SysEx Librarian** main screen and press the **Play** button. The following message **Sending message...** is displayed on the Sysex Librarian screen.

If you use a DAW, send the file **BAM\_rev\_X.X.syx** to the correct MIDI output port.

**10/** LEDs 1 and 9 are lit on the BAM screen indicating that the firmware upgrade has started. The LEDs on the BAM screen will display the progress of the firmware upgrade (from LEDs 1 and 9 to the whole 16 LEDs lit up).

BAM will reset itself and is ready to use.

You can check the revision number by switching BAM on while pressing the **IN GAIN** and **FILTERS** switches.

**NOTE :** If the update is not successful, try another MIDI interface or decrease the transmit speed (**SysEx Librarian** —> **Preferences** —> **Transmit Speed**).

## How to upgrade BAM firmware (PC) :

**1/** Connect a MIDI cable between the MIDI out port of your MIDI interface and the BAM's MIDI input.

2/ Download the SysEx file **BAM\_rev\_X.X.syx** from our website : http://www.otomachines.com/support/

**3/** Download and install SysEx utility **MIDI-OX** from this address : http://www.midiox.com/ You can also use a DAW that have the possibility to send SysEx files. In that case, go to **7**.

4/ Open the MIDI-OX application.

5/ Click **Options** then **MIDI Devices...**. Select your MIDI interface on the **MIDI Outputs** box. Your MIDI interface should be highlighted. Click **OK**.

6/ Click View then SysEx.... Go to Sysex then Configure.... Set Low Level Output Buffers to 300 (size) and 19 (Num) Auto-adjust Buffer... and Delay After F7 boxes should be unchecked. Click OK.

**7/** Switch BAM on while pressing the **TYPE**, **IN GAIN**, **FILTERS** and **CHORUS** switches. These 4 switches light up. BAM is now ready for the upgrade.

8/ On the SysEx View and Scratchpad screen, click File and Send SysEx File....
Select the BAM\_rev\_X.X.syx file with the opened browser.
MIDI OX is now sending the firmware via SysEx.
If you use a DAW, send the file BAM\_rev\_X.X.syx to the correct MIDI output port.

**9/** LEDs 1 and 9 are lit on the BAM screen indicating that the firmware upgrade has started. The LEDs on the BAM screen will display the progress of the firmware upgrade (from LEDs 1 and 9 to the whole 16 LEDs lit up).

BAM will reset itself and is ready to use.

You can check the revision number by switching BAM on while pressing the **IN GAIN** and **FILTERS** switches.

**NOTE :** If the update is not successful, try another MIDI interface, or set **Low Level Output Buffers** to **64** (size) and **2** (Num).

**BAM revision Changelog** (NF = New feature, BF = Bug fix, IM = Improvement)

| Revision nr  | Date          | Description of changes                                                                                                    |
|--------------|---------------|----------------------------------------------------------------------------------------------------|
| 1.3 or below | N/A           | Need to be upgraded to 1.4 or more                                                                                                    |
| 1.4          | June 2018     | NF : THRU FX added (TYPE no. 8)<br>NF : TAP can be displayed ON or OFF<br>BF : CC no. 18 was not working<br>IM : some algos were prone to internal clipping with long reverb<br>times and high damping                                                                                                    |
| 1.5          | May 2021      | BF : MIDI CC and PGM CHGE were not working well under certain circumstances                                                                                                    |
| 1.6          | February 2024 | NF : BLOOP and BOING FX added (TYPE no. 9 and 10)<br>NF : CHORUS parameter has now 8 values<br>NF : Maximum PRE DELAY time can be reduced (3 values)<br>NF : The brightness of the 8 switches can be dimmed (4 values)<br>IM : The number of the last preset loaded or saved before<br>switching BAM off is displayed when you press PRESET after a<br>power up<br>BF : THRU mode had erratic behavior |